# Dell Latitude 3330 Informácie o nastavení a funkciách

### O výstrahách

VÝSTRAHA: VAROVANIE ozna**č**uje možné poškodenie majetku, poranenie osôb alebo smr**ť**.

## Poh**ľ**ad spredu

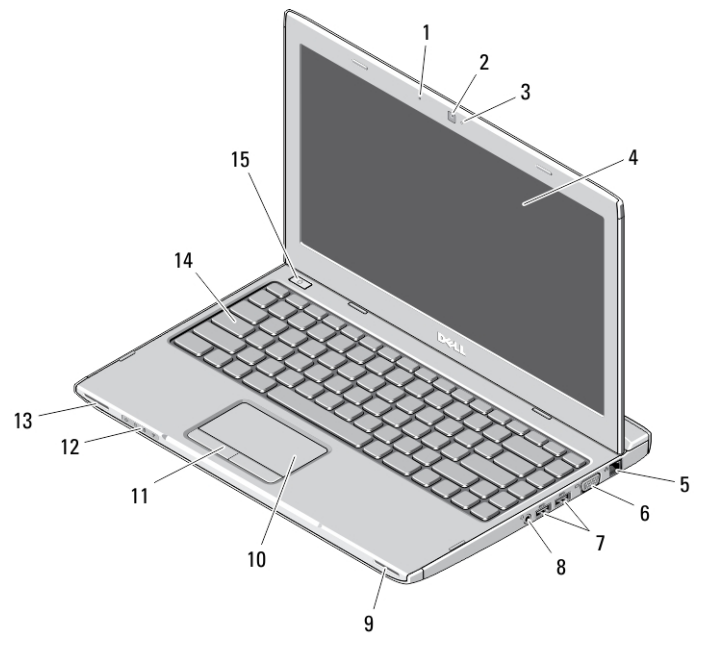

#### Obrázok 1. Poh**ľ**ad spredu

- 1. mikrofón
- 2. kamera
- 3. kontrolka stavu kamery
- 4. displej
- 5. sieťový konektor
- 6. konektor VGA

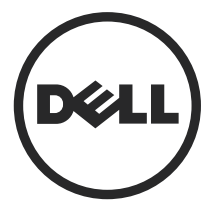

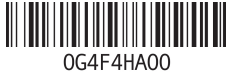

Regula**č**ný model: P18S Regula**č**ný typ: P18S002 113 - 02

- 7. konektory USB 3.0 (2)
- 8. kombinovaný konektor pre slúchadlá a mikrofón
- 9. reproduktor
- 10. dotyková plocha
- 11. tlačidlá dotykového panela (2)
- 12. kontrolky stavu zariadenia
- 13. reproduktor
- 14. klávesnica
- 15. tlačidlo napájania

### Poh**ľ**ad zozadu

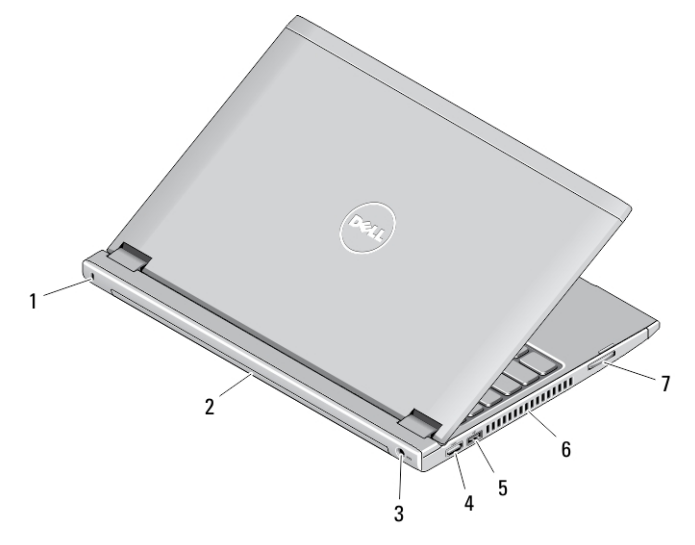

#### Obrázok 2. Poh**ľ**ad zozadu

- 1. slot bezpečnostného zámku
- 2. batéria
- 3. konektor napájania
- 4. konektor HDMI
- 5. konektor USB 2.0 s funkciou USB **PowerShare**
- 6. vetracie prieduchy
- 7. čítačka pamäťových kariet

VÝSTRAHA: Vetracie otvory nezakrývajte, nevkladajte do nich žiadne predmety  $\sqrt{N}$ a dbajte na to, aby sa v nich neusádzal prach. Ke**ď** je váš po**č**íta**č** Dell v prevádzke, neukladajte ho do prostredia s nedostato**č**ným prúdením vzduchu, ako napr. do uzavretej aktovky. Obmedzenie prúdenia vzduchu môže poškodi**ť** po**č**íta**č** alebo spôsobi**ť** požiar. Ke**ď** sa po**č**íta**č** zahreje, zapne sa ventilátor. Hluk ventilátora je normálny stav a neindikuje problém s ventilátorom alebo po**č**íta**č**om.

## Rýchla inštalácia

- VÝSTRAHA: Skôr ako za**č**nete ktorýmko**ľ**vek postupom v tejto **č**asti, pre**č**ítajte si bezpe**č**nostné informácie dodávané spolu po**č**íta**č**om. **Ď**alšie informácie o overených postupoch nájdete na adrese www.dell.com/regulatory\_compliance
- VÝSTRAHA: Napájací adaptér funguje s elektrickými zásuvkami na celom svete. Elektrické konektory a rozvodky sa však v jednotlivých krajinách líšia. Používanie nekompatibilného kábla alebo nevhodné pripojenie kábla k elektrickej rozvodke alebo elektrickej zásuvke môže spôsobi**ť** požiar alebo poškodenie zariadenia.
	- VAROVANIE: Pri odpájaní kábla napájacieho adaptéra od po**č**íta**č**a uchopte zástr**č**ku, nie samotný kábel, a silno ju potiahnite, no s citom, aby ste predišli poškodeniu kábla. Pri navíjaní kábla napájacieho adaptéra zachovávajte uhol konektora na napájacom adaptéri, aby ste predišli poškodeniu kábla.

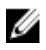

POZNÁMKA: Niektoré zariadenia nemusia tvoriť súčasť dodávky, ak ste si ich neobjednali.

1. Napájací adaptér zapojte do konektora pre napájací adaptér na počítači a do elektrickej zásuvky.

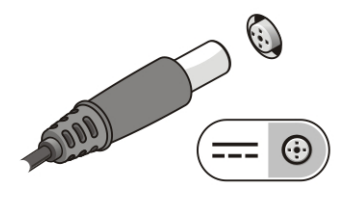

Obrázok 3. Napájací adaptér

2. Pripojte sieťový kábel (voliteľný).

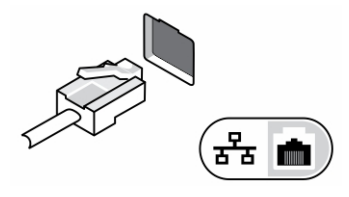

Obrázok 4. Sie**ť**ový konektor

3. Pripojte zariadenia USB, napríklad myš alebo klávesnicu (voliteľné).

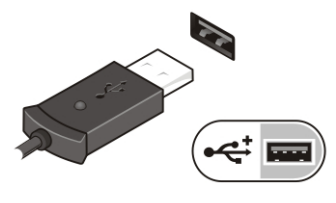

Obrázok 5. Konektor USB

4. Otvorte obrazovku počítača a stlačením tlačidla napájania zapnite počítač.

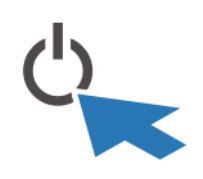

Obrázok 6. Tla**č**idlo napájania

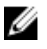

POZNÁMKA: Odporúča sa, aby ste počítač pred inštalovaním kariet alebo jeho pripojením k dokovaciemu zariadeniu alebo inému externému zariadeniu, ako napríklad tlačiarni, aspoň raz zapli a vypli.

## Technické údaje

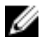

**POZNÁMKA:** Ponuka sa môže líšiť podľa oblasti. Nasledujúce technické údaje obsahujú len informácie, ktorých dodanie s počítačom je požadované zákonom. Ďalšie informácie týkajúce sa konfigurácie počítača získate kliknutím na položku  $\text{Start} \rightarrow \text{Pomoc}$  a technická podpora. Potom vyberte možnosť zobrazenia informácií o počítači.

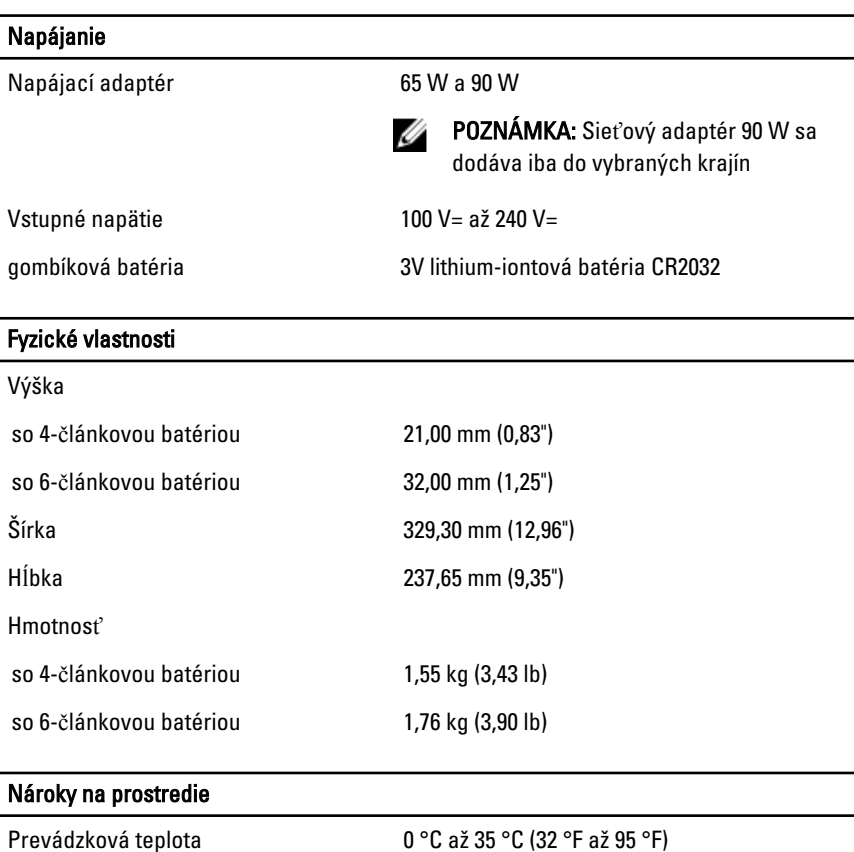

## Information para NOM (únicamente para México)

K zariadeniu popísanému v tomto dokumente sa vzťahujú v súlade s požiadavkami oficiálnej mexickej normy (NOM) nasledujúce informácie:

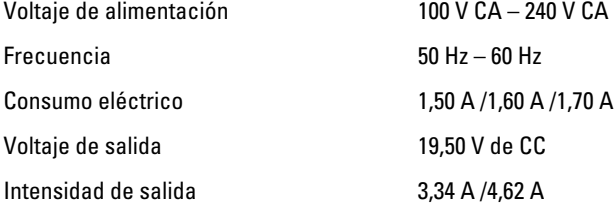

5

### H**ľ**adanie **ď**alších informácií a zdrojov

V dokumentoch s bezpečnostnými pokynmi a predpismi dodaných s počítačom a na stránke o súlade s predpismi na adrese www.dell.com/regulatory\_compliance nájdete ďalšie informácie o týchto témach:

- Osvedčené bezpečnostné postupy
- Zákonné osvedčenie
- Ergonómia

Na adrese www.dell.com nájdete ďalšie informácie o týchto témach:

- Záruka
- Zmluvné podmienky (platí len pre USA)
- Licenčná zmluva s koncovým používateľom

Ďalšie informácie o produkte nájdete na webovej stránke www.dell.com/support/ manuals.

#### **©** 2013 Dell Inc.

Ochranné známky použité v tomto texte: Dell™, logo DELL, Dell Precision™, Precision ON™, ExpressCharge™, Latitude™, Latitude ON™, OptiPlex™, Vostro™ a Wi-Fi Catcher™ sú ochrannými známkami spoločnosti Dell Inc. Intel®, Pentium®, Xeon®, Core™, Atom™, Centrino® a Celeron® sú registrovanými ochrannými známkami a ochrannými známkami spoločnosti Intel Corporation v USA a iných krajinách. AMD® je registrovaná ochranná známka a AMD Opteron™, AMD Phenom™, AMD Sempron™, AMD Athlon™, ATI Radeon™ a ATI FirePro™ sú ochranné známky spoločnosti Advanced Micro Devices, Inc. Microsoft®, Windows®, MS-DOS®, Windows Vista®, tlačidlo Štart Windows Vista a Office Outlook® sú buď ochranné známky alebo registrované ochranné známky spoločnosti Microsoft Corporation v USA a/alebo iných krajinách. Blu-ray Disc™ je ochranná známka, ktorú vlastní Blu-ray Disc Association (BDA) a je licencovaná pre používanie na diskoch a prehrávačoch. Slovná značka Bluetooth® je registrovaná ochranná známka, ktorú vlastní spoločnosť Bluetooth® SIG, Inc., a spoločnosť Dell Inc. túto značku používa v rámci licencie. Wi-Fi® je registrovaná ochranná známka spoločnosti Wireless Ethernet Compatibility Alliance, Inc.